*Les grands-parents passent à l'acte !*

# **Guide du numérique éthique et responsable**

**Une réalisation de l'association** Grands-parents pour le climat Suisse

> **Coordination** René Bonard GPclimat-GE

**En collaboration avec**

le GT GPclimat-CH Daniel Desponds Jean-Daniel Bonjour Renato Reinau

**Rédaction** Marie-F. Lendais Jossen

> **Grahisme** Elena Biasi

**Relecture** Jaclim Lecocq Pierre Meyer

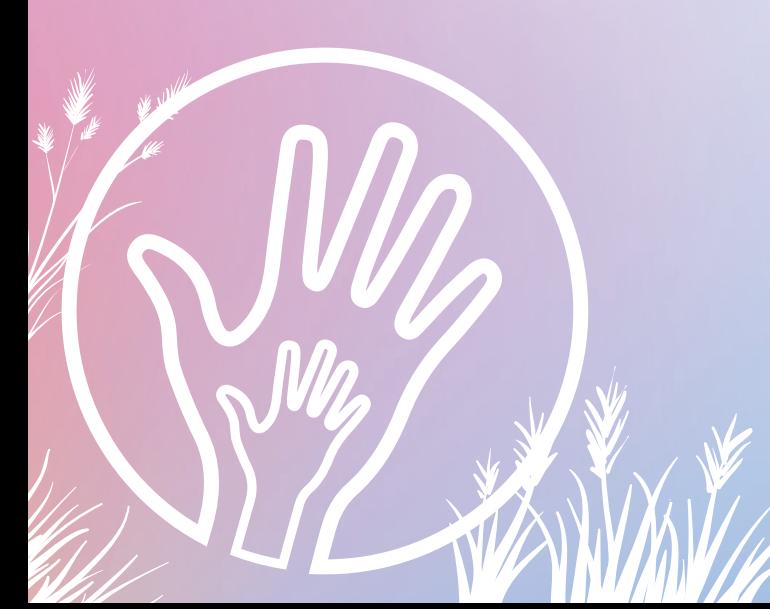

## **TABLE DES MATIÈRES**

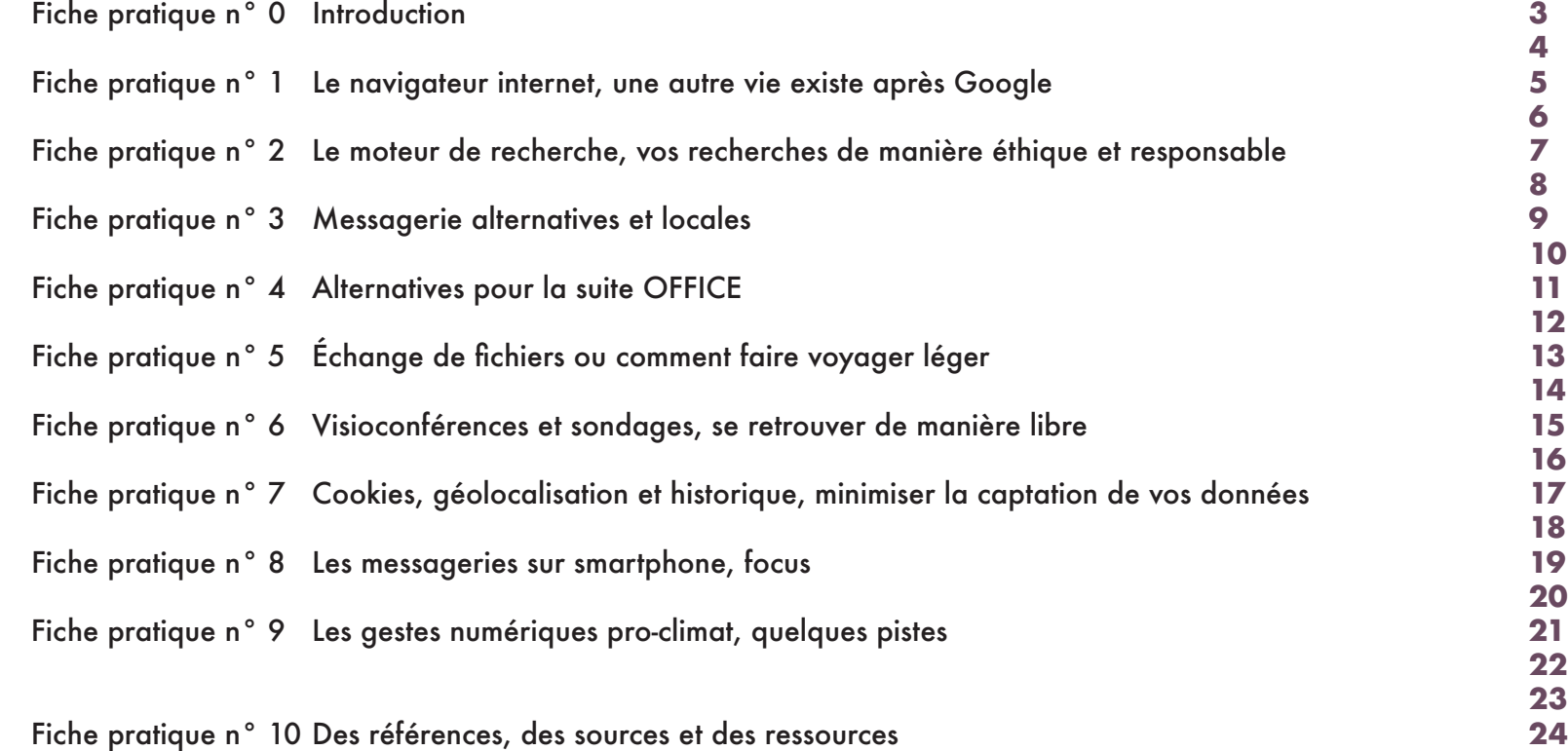

## <span id="page-2-0"></span>FICHE PRATIQUE N° 0 **INTRODUCTION : POURQUOI UN NUMÉRIQUE RESPONSABLE ET ÉTHIQUE ?**

Le numérique prend une immense place dans notre vie, pour un très grand nombre de nos activités (communication, services bancaires, loisirs, etc.). A elle-seule, l'activité numérique représente entre 4 et 6% des émissions CO2 mondiales, autant que l'aviation civile.

De plus, s'y ajoute des scandales réguliers concernant les géants du web au sujet de la sécurité des données des utilisatrices et utilisateurs. Il n'est pas facile de s'y retrouver ni de savoir comment bien utiliser les outils numériques en vue de minimiser son impact environnemental et protéger sa vie privée.

Ce guide vous propose quelques alternatives (ces propositions ne sont pas exhaustives !). Le numérique n'est pas mauvais en soi, il est même fantastiquement pratique et puissant. Il nécessite toutefois d'être utilisé avec conscience et raison afin de pouvoir orienter nos usages numériques vers une pratique éthique, raisonnable et soutenable pour la planète.

#### **CHIFFRES VERTIGINEUX**

• D'ici à 2025, il est attendu que le numérique représente jusqu'à **8% des émissions de gaz** à effet de serre mondiales, soit autant que l'aviation civile et le parc automobile mondiaux.

• Chaque recherche sur Google génère **7 gr de CO2**. Selon Google, il est estimé à plus de 2000 milliards de requêtes annuelles.

• La consommation électrique liée au numérique avoisine les **5 à 9%** de l'électricité mondiale.

• **3.5 milliards** de smartphones et **14.5 milliards** d'ordinateurs étaient en circulation en 2020

• **100 millions** de datacenters fonctionnent pour stocker l'ensemble des données généré par notre usage numérique.

• **32 kg** de matières premières sont nécessaires pour fabriquer une puce de **2 grammes**.

• En 2019, on dénombre plus de **400 millions** de smartphones dans le monde et plus de **35 millions d'ordinateurs** « jetés ».

• Seul le **17%** du matériel numérique peut être recyclé, le reste devient un déchet électronique (*DEEE*), exporté de manière souvent illégale vers des décharges dans des pays en développement.

• La fabrication des objets numériques concentre plus de **60%** des émissions de gaz à effet de serre sur l'ensemble de son cycle de vie.

• Rien que pour extraire le coltan, un des **73** minerais nécessaires à la fabrication des objets numériques, **40 000** enfants travaillent illégalement dans des mines en République démocratique du Congo.

**Avez-vous un peu le tournis ? Une légère nausée ?**

## <span id="page-3-0"></span>FICHE PRATIQUE N° 0 **INTRODUCTION : POURQUOI UN NUMÉRIQUE RESPONSABLE ET ÉTHIQUE ?**

## **POUR UN NUMÉRIQUE PLUS VERTUEUX**

Passer à un numérique plus respectueux de l'environnement et de la vie privée est possible.

Aujourd'hui, des entreprises et des administrations en Suisse se sont lancées dans une démarche de numérique responsable.

A un niveau individuel, les premiers pas ne sont pas compliqués à faire.

Avant toute chose, ne changez surtout pas de matériel pour modifier votre pratique numérique !

La fabrication du matériel est la partie du cycle de vie du numérique ayant le plus d'impacts environnementaux et sociétaux (émissions de gaz à effet de serre, non-respect des droits fondamentaux humains lors des étapes de production, pollution des sols, de l'eau, de l'air, impacts sur la santé humaine et la bio-diversité). Le meilleur smartphone ou ordinateur est donc celui que vous n'achèterez pas.

La première étape est ainsi de prendre soin de son matériel, de le faire réparer et de ne pas céder au chant des sirènes des nouvelles fonctionnalités et technologies. Un ordinateur est à 80% du temps, réparable. Renseignez-vous pour connaitre les enseignes de plus en plus nombreuses pouvant réparer votre ordinateur ou smartphone. Il est également possible d'acheter du matériel numérique performant d'occasion.

La seconde étape est votre usage numérique, elle a son importance ! Nous l'explorerons au travers de fiches pratiques. Utiliser des logiciels libres, souvent gratuits, limite la production de gaz à effet de serre en raison de leur caractère souvent local. Ils sont sécurisés permettant ainsi d'assurer une vie privée à vos données et à vos informations mais également de limiter leur stockage et leur traitement dans des super datacenters.

Un grand nombre d'alternatives existent, libres et ouvertes. Elles vous protègent du fléau de l'obsolescence programmée et permettent une expérience citoyenne du numérique.

Il est possible d'améliorer ses usages numériques. Que ce guide puisse vous aider à poser les premières pierres de ces changements.

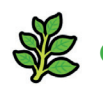

Guide réalisé avec le soutien de **Swiss Grassroots Fund for the Climate**

## <span id="page-4-0"></span>FICHE PRATIQUE N° 1 **LE NAVIGATEUR INTERNET**

Faisons la différence entre internet et le web. Internet est un réseau informatique mondial, une infrastructure de réseaux connectés. Le web est le système qui permet de naviguer de page en page dans cette infrastructure. Ainsi, dans cette fiche, nous parlons de navigateur (le système de navigation). Nous aborderons ensuite le moteur de recherche, qui permet lui, de « chercher » des pages dans internet, en d'autres mots, des sites internet.

Les étapes à ce niveau sont extrêmement proches sur les environnements *Mac* et *PC* (donc *Linux* et *Windows*, la plupart des procédés étant analogues). En cas de différences, elles seront spécifiées. A chaque fois que vous vous rendez sur internet, certaines de vos données (informations diverses) peuvent être collectées. Il est possible de les sécuriser.

#### **Allez, on y va !**

#### **⮑ INSTALLER UN NAVIGATEUR INTERNET SÉCURISÉ QUI PROTÈGE VOS DONNÉES ET RESPECTE VOTRE VIE PRIVÉE :**

Google conserve vos données lorsque vous utilisez un de ces services (*Google search, Gmail, Google maps, etc.*).

Plusieurs navigateurs alternatifs sont disponibles (*Firefox, Brave, Opera, …*), ils peuvent remplacer les navigateurs installés par défaut sur votre ordinateur (*Safari, Edge, Chrome*) ainsi que sur votre téléphone portable. Nous vous proposons Mozilla Firefox à titre d'exemple. Ce dernier provient d'un code source libre et ouvert et assure la sécurité de vos données.

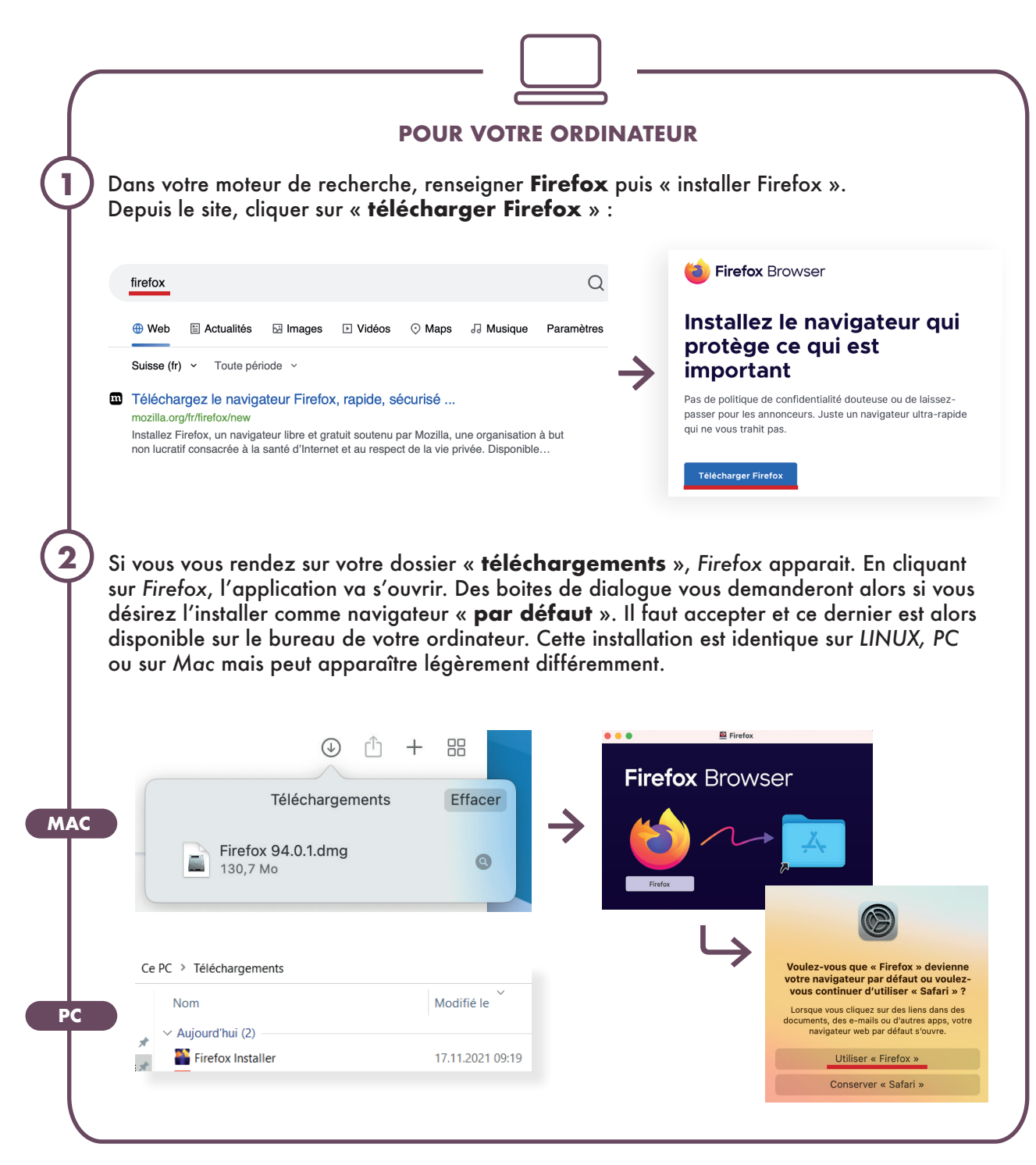

## <span id="page-5-0"></span>FICHE PRATIQUE N° 1 **LE NAVIGATEUR INTERNET**

## **POUR VOTRE TÉLÉPHONE PORTABLE**

Rendez-vous dans votre application de gestion des applications (*F-DROID, Google play ou Appstore*) et renseigner **Firefox**.

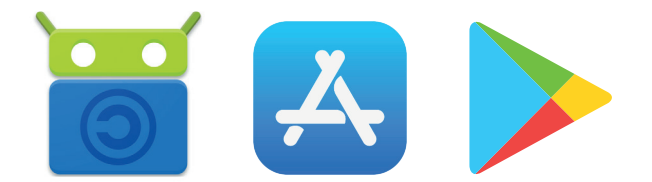

Lorsque vous l'installerez, il apparaitra dans vos applications, vous pourrez alors le déplacer pour en faire votre navigateur internet par défaut.

**Cette étape est terminée !** Vous pourrez naviguer sur internet de manière sécurisée, la publicité ciblée devrait diminuer. Vos données restent chez vous. En cas de difficultés, l'étape d'installation sur votre téléphone est détaillée dans la fiche pratique n°2.

## <span id="page-6-0"></span>FICHE PRATIQUE N° 2 **INSTALLER UN MOTEUR DE RECHERCHE NE TRAQUANT PAS VOS DONNÉES OU L'HISTORIQUE DE VOS RECHERCHES**

Il est possible de naviguer sur internet au moyen de navigateurs respectueux de la vie privée. Ces derniers ne surveillent pas vos consultations et ne récoltent pas vos données à des fins de revente ou de publicité. Pour rappel, un moteur de recherche est un outil qui vous permet de trouver des informations sur internet au travers d'un référencement (comme *Google, Bing, Yahoo*). Il vous permet de trouver des ressources en fonction des mots-clés que vous renseignez.

Voici quelques navigateurs intéressants pour gagner en sécurité de votre vie privée : *Qwant* (France)*, DuckDuckGo* (États-Unis). Ces deux moteurs de recherche ne collectent pas vos données. Une différence entre les deux applications est qu'elles relèvent d'un cadre légal états-uniens pour *DuckDuckGO* et d'un cadre européen pour *Qwant*.

Ces deux moteurs de recherche sont installables sur votre ordinateur ou sur votre téléphone portable.

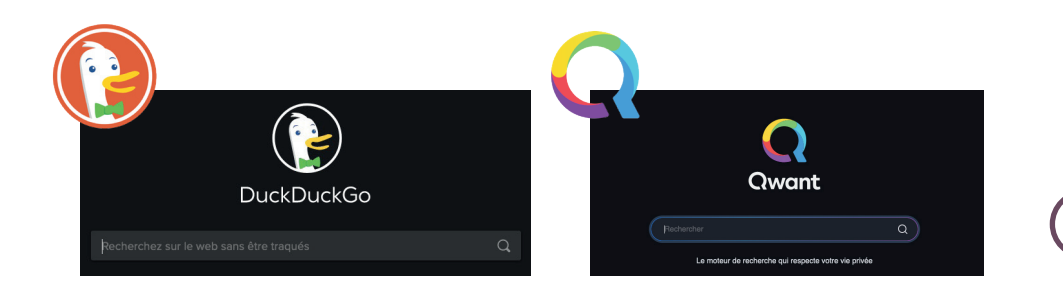

Nous prendrons comme exemple **Qwant**. Il peut être installé pour fonctionner depuis Firefox (voir fiche n°1).

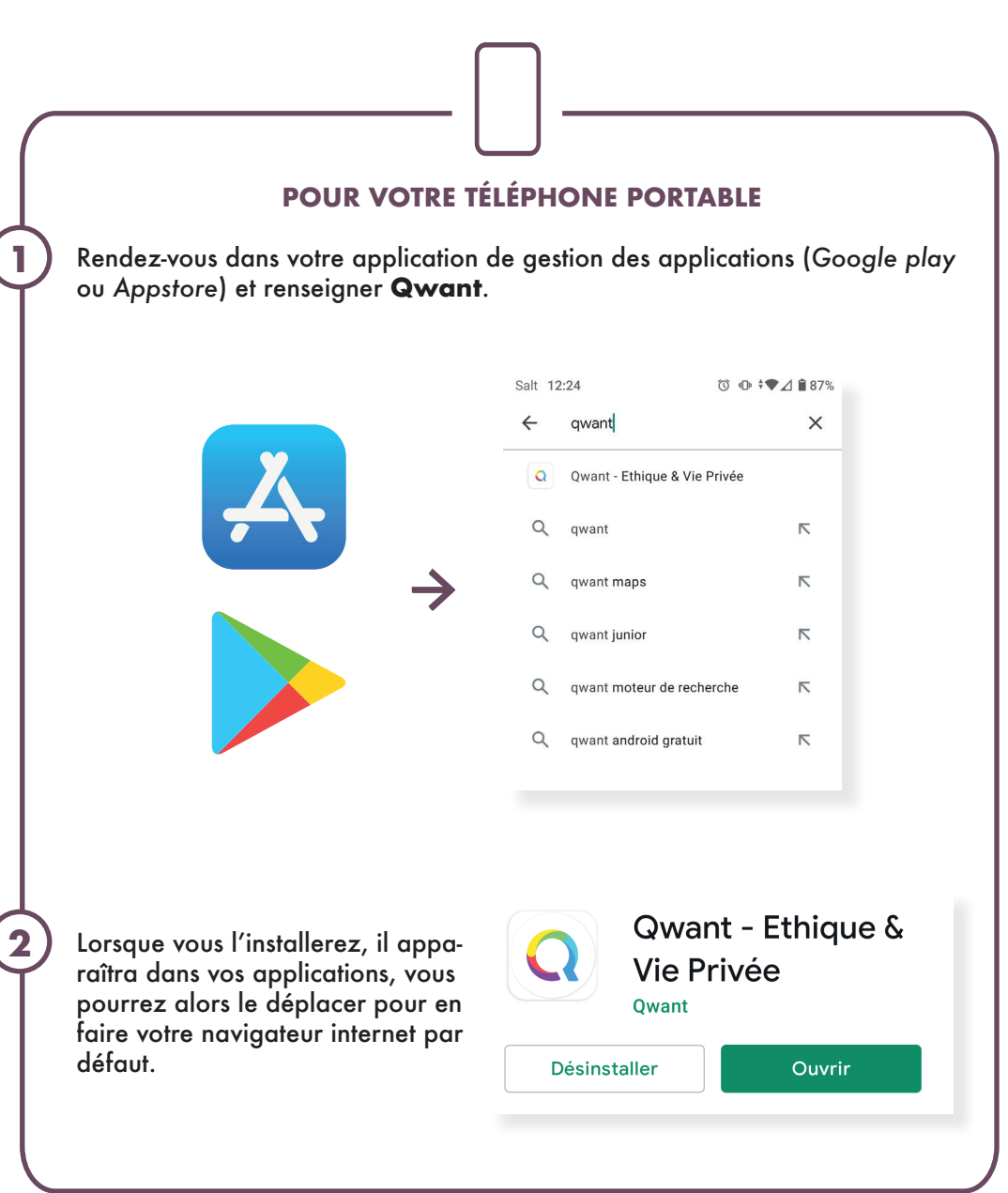

## <span id="page-7-0"></span>FICHE PRATIQUE N° 2 **INSTALLER UN MOTEUR DE RECHERCHE NE TRAQUANT PAS VOS DONNÉES OU L'HISTORIQUE DE VOS RECHERCHES**

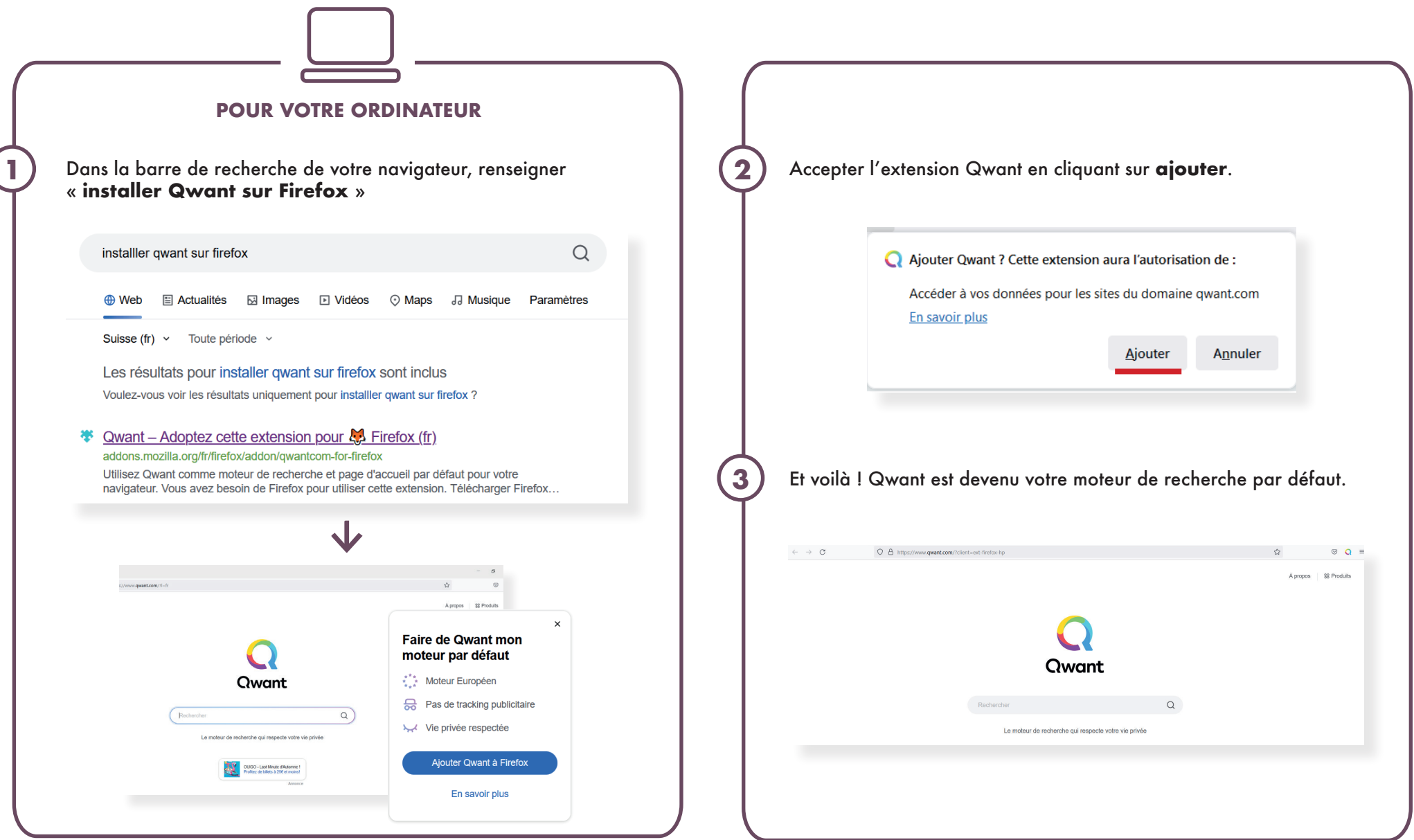

## <span id="page-8-0"></span>FICHE PRATIQUE N° 3 **MESSAGERIE**

Choisir sa messagerie afin de recevoir et envoyer des courriels a son importance. En 2018, Google a confirmé ouvrir les accès aux courriels d'utilisateurs à des développeurs<sup>1</sup>. Un peu comme si quelqu'un possédait les clés de chez vous à votre insu… Des messageries protégeant l'anonymat et offrant une sécurité à vos courriels existent. Les serveurs de certaines sont hébergés en Suisse, limitant les émissions CO2 liées au trafic des données.

## **⮑ INSTALLER UNE MESSAGERIE ALTERNATIVE**

Pour installer une messagerie alternative, plusieurs choix sont disponibles.

Voici deux solutions gratuites, *infomaniak* et *protonmail*, dont les serveurs sont hébergés en Suisse. Ces deux messageries peuvent s'installer sur votre ordinateur, tablettes et smartphone

infomaniak

## **Q** ProtonMail

## **CRÉER UNE BOITE DE MESSAGERIE ET UNE ADRESSE**

Pour ce tutoriel, à titre d'exemple, nous choisissons **Infomaniak**.

Dans votre moteur de recherche, renseigner la messagerie de votre choix et cliquer sur le résultat. Il vous est demandé si vous souhaitez créer une adresse de messagerie. **Cliquer !** 

## Votre adresse mail, gratuite à vie

Développée et hébergée à 100% en Suisse, votre adresse mail gratuite est l'assurance d'une messagerie sans publicité qui respecte votre sphère privée

2) Renseigner les informations vous (3 concernant et choisir quelle adresse vous souhaitez utiliser. (Certaines messageries proposent le choix du domaine également).

**DE Service Mail Écosystème** Caractéristiques Tarifs Offre gratuite

**1**

Choisir un mot de passe robuste (au moins 10 caractères, dont des spéciaux et un ou plusieurs chiffres.

Créez votre nouvelle adresse mail Choisissez votre nouvelle adresse mail et définissez un

mot de nasse nour accéder à celle-ci

Créer mon adresse mail avec mon no

JeanCalvin \* Champ obligatoire

infomaniak

Adresse mai

Mot de passe 9

\* Champ obligatoire

Une confirmation par SMS est demandée pour des questions de sécurité.

Votre compte est créé et vous possédez une nouvelle adresse auprès de la messagerie choisie.

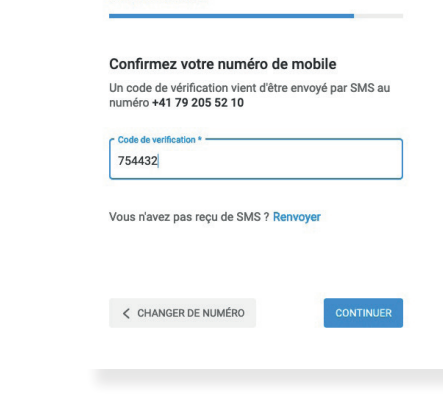

infomaniak

etik com

ik.me

ikmail.com

 $\odot$   $\odot$ 

## <span id="page-9-0"></span>FICHE PRATIQUE N° 3 **MESSAGERIE**

#### **CONSULTER SA MESSAGERIE DEPUIS UN TÉLÉPHONE PORTABLE :**

Pour consulter des courriels depuis un téléphone, préférer une connexion wifi plutôt que 4G, 24 fois moins émissive en CO2 ! Certaines messageries possèdent une application pour smartphone, c'est le cas de *Protonmail* et bientôt d'*Infomaniak.*

Rendez-vous dans votre application de gestion des applications pour trouver l'application de votre messagerie (*Google play ou Appstore*), renseigner *Protonmail* par exemple, puis « **installer** ».

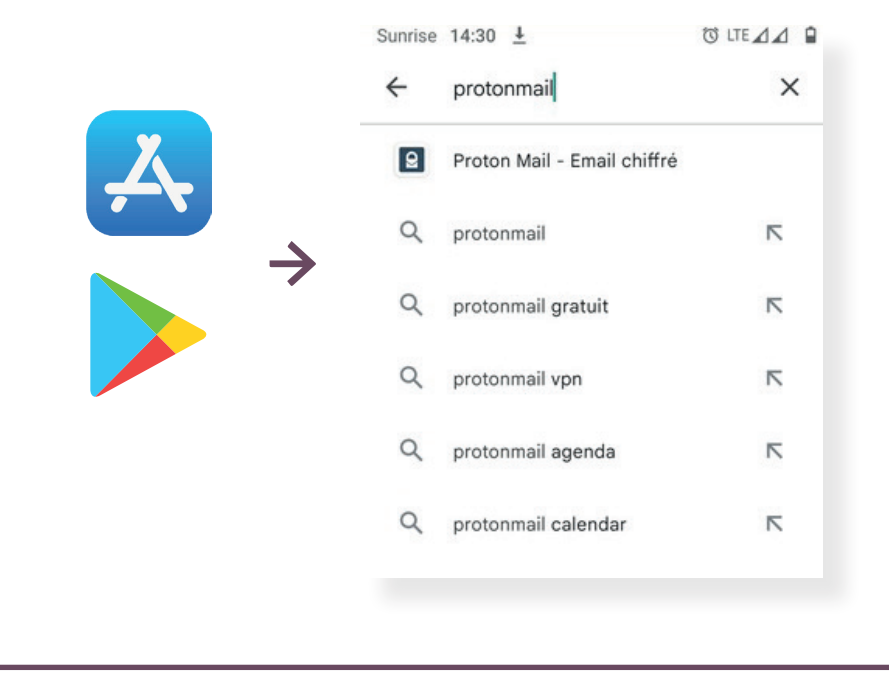

Votre nouvelle messagerie est disponible depuis votre téléphone !

Sans application disponible, une recherche de votre messagerie depuis votre navigateur internet vous permettra de vous y connecter.

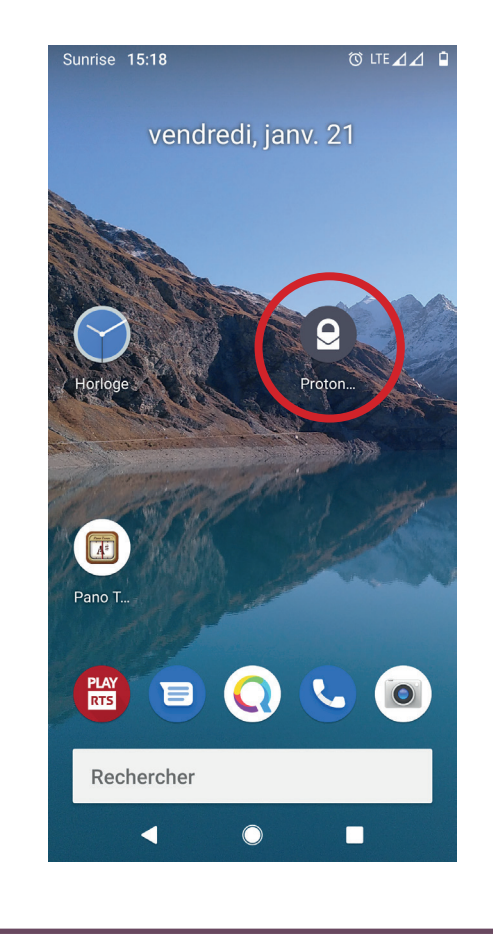

## <span id="page-10-0"></span>FICHE PRATIQUE N° 4 **ALTERNATIVES POUR LES PROGRAMMES BUREAUTIQUES : PROGRAMMES DE TRAITEMENT DE TEXTE, OUTILS DE PRÉSENTATION, TABLEURS**

*Microsoft* édite la suite **OFFICE** qui est très utilisée (*Word, Excel, Powerpoint, etc.*). Bien qu'elle soit facile d'usage, elle présente nombre d'inconvénients en matière de durabilité et d'éthique. Elle provient de gigantesques structures consommant énormément d'électricité et donc émettant beaucoup d'émissions CO2. Elle évolue très vite, rend rapidement vos programmes obsolètes et elle incite à une surconsommation de ressources (technologiques, électriques, humaines).

Il vous est possible d'installer des logiciels dits « libres ». Ils sont libres car leur code est public, adaptable et gratuit. Ils consomment beaucoup moins de ressources et proviennent de communautés citoyennes et publiques.

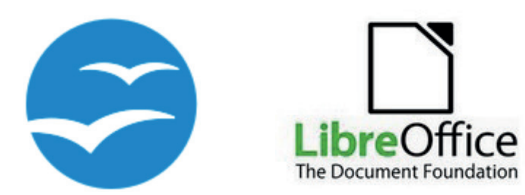

**OpenOffice** ou **LibreOffice** vous permettront de retrouver les principaux avantages de la suite *OFFICE* comme le traitement de texte en remplacement de *Word*, des tableurs pour les fonctionnalités d'*Excel* ou un outil de présentation proche de *Powerpoint*. D'autres fonctionnalités sont également disponibles. Un autre avantage est de choisir des programmes responsables et éthiques, restant toutefois compatibles avec *OFFICE*.

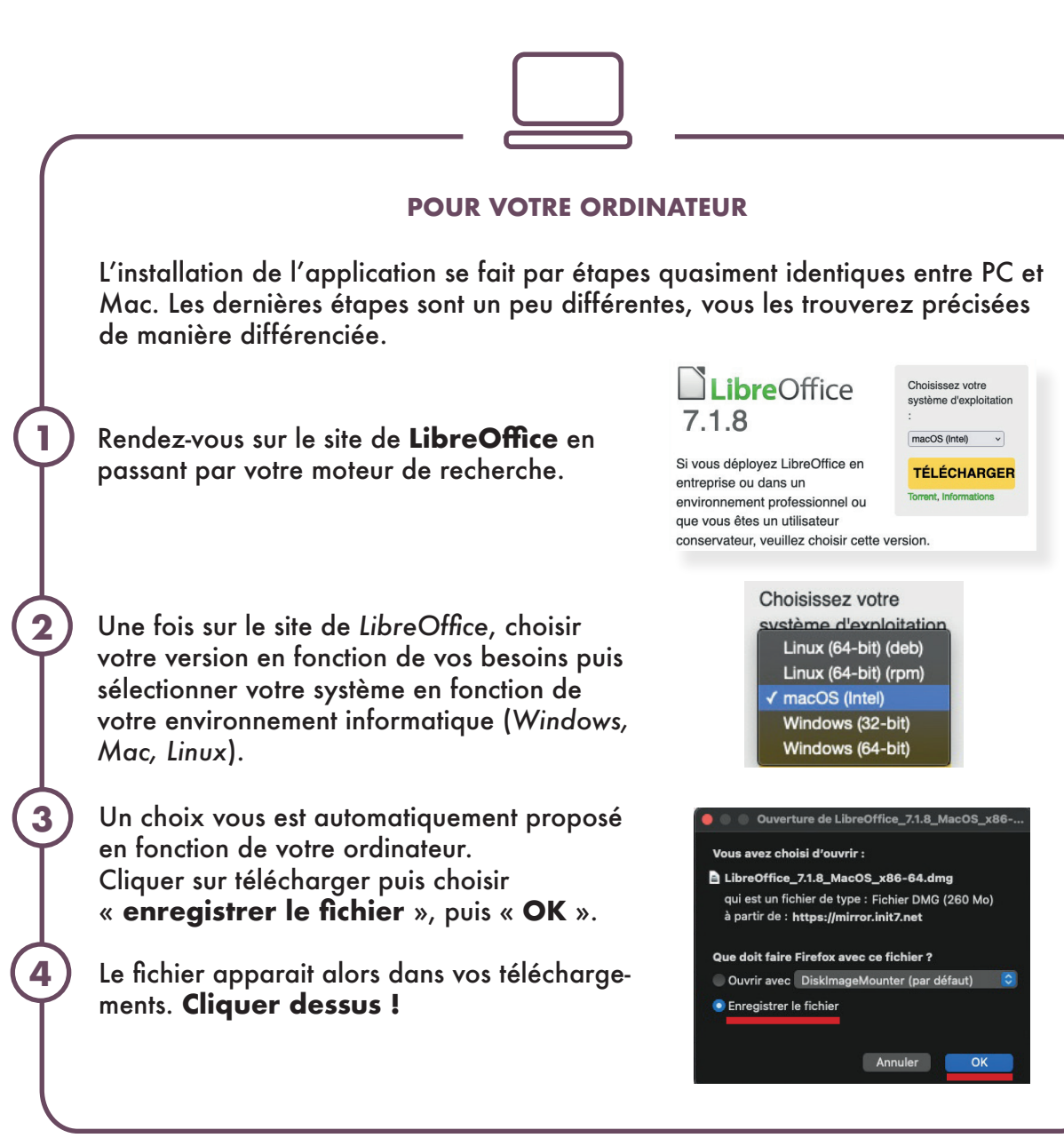

<sup>1</sup> voir fiche références, sources et ressources

## <span id="page-11-0"></span>FICHE PRATIQUE N° 4 **ALTERNATIVES POUR LES PROGRAMMES BUREAUTIQUES : PROGRAMMES DE TRAITEMENT DE TEXTE, OUTILS DE PRÉSENTATION, TABLEURS**

Ces dernières étapes diffèrent légèrement entre des environnements Mac et PC.

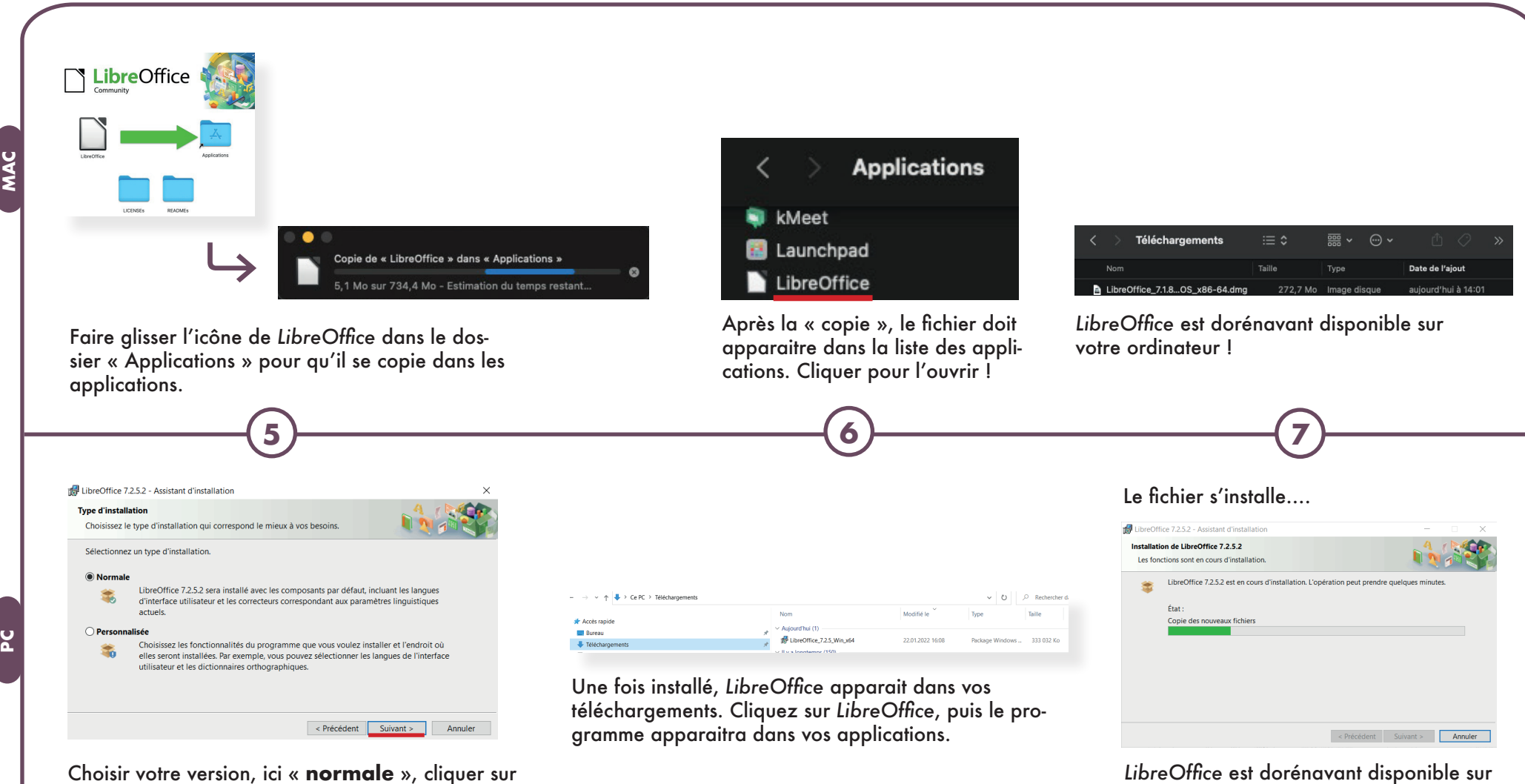

« **suivant** ». Un message apparait pour accepter les modifications sur l'appareil. Accepter.

votre ordinateur.

## <span id="page-12-0"></span>FICHE PRATIQUE N° 5 **LES ÉCHANGES DE FICHIERS**

Toujours plus de courriels sont échangés par jour et nos messages sont toujours plus lourds.

Images, photos, dossiers, certains formats sont volumineux et prennent beaucoup d'énergie pour être acheminés. De plus, stockés dans la messagerie, ils occupent de l'espace. Plus un courriel est lourd, plus il demande de dépense d'électricité, plus il émet d'émissions carbone. Au quotidien, il est donc important de faire « maigrir » un peu ces messages afin de rationaliser l'énergie nécessaire à son envoi et à son stockage, pour vous et le destinataire.

Des solutions existent pour réduire le poids de certains fichiers joints à un courriel. Il est aussi possible de déposer vos fichiers sur une plateforme temporaire pour permettre au destinataire de les récupérer sans les envoyer joints à votre message.

## **⮑ RÉDUIRE LE VOLUME DES FICHIERS PDF, PNG OU JPEG**

Vous pouvez facilement et gratuitement réduire la taille d'un fichier. Pour les fichiers pdf volumineux par exemple, passez par un site internet dédié.

Une recherche simple dans votre navigateur avec des mots clés du type « **réduire ou compresser un fichier pdf** » vous permet de trouver facilement un site qui fera « maigrir » gratuitement votre fichier. Il devrait être délesté d'un certain nombre d'octets. Faciles d'utilisation, ces sites proposent un allègement permettant de réduire jusqu'à plus de 50% le poids des fichiers pdf.

Faire une recherche avec les mots clés (**« réduire un pdf »**). Cliquer sur le site de votre choix puis cliquer pour compresser un document.

**1**

**2**

**3**

réduire un fichier nd  $\Omega$ A Web El Actualités Ri Images R Vidéos O Maps J Musique Suisse (fr) > Toute nériode > 71 Compressez gratuitement des PDF en ligne I Adobe Acrobat. adobe.com/fr/acrobat/online/compress-pdf.html Pour compresser des PDF volumineux, suivez ces étapes simples : Cliquez sur le bouton Sélectionner un fichier ci-dessus, ou faites glisser le fichier dans la zone app Compresser PDF - Réduire votre PDF en ligne Gratuit smallodf.com/fr/compresser-odf La compression du fichier ne se fait pas sur votre ordinateur mais dans le nuage. Comment<br>réduire la taille d'un PDF en ligne : Pour commencer, uploade ton fichier dans notre... **Compresser un fichier PDF** Glissez-déposez un PDF pour en réduire rapidement la taille. Sélectionner un fichier Aller chercher le document à compresser dans vos fichiers. Cliquer sur « **réduire/compresser** », vous pourrez alors télécharger document « allégé ». zzz\_Fichier lourd.pdf zzz\_Fichier lourd.pdf Document PDF - 1.6 Mo Le document a perdu plus de 50% de son poids après compression, il passe de 1,6 MO à 705 KO. Vérifier la qualité du document s'il contient des illustrations (photos, tableaux). En cas de baisse de qualité du document trop significative, recommencer une compression moins importante.

zzz\_Fichier lourd\_compressed(1).pdf Document PDF - 705 Ko

## <span id="page-13-0"></span>FICHE PRATIQUE N° 5 **LES ÉCHANGES DE FICHIERS**

#### **ENVOYER DES FICHIERS AU TRAVERS D'UNE PLATEFORME D'ÉCHANGE DE FICHIERS**

Des plateformes telles que *Swisstranfer* sont très utiles pour échanger des fichiers volumineux. D'autres plateformes d'hébergement temporaire de fichiers existent, vous pouvez les retrouver en vous rendant sur le site des *C.H.A.T.O.N.S* qui recommande des structures de confiance.

L'idée est de télécharger votre fichier sur une plateforme. Il sera alors stocké temporairement. Un lien permettant son accès est envoyé aux destinataires. Il suffira alors de cliquer sur le lien pour pouvoir obtenir le fichier. Ce système est très pratique et rationnel en énergie.

Il n'est pas nécessaire de s'inscrire sur ces plateformes. *Swisstransfer* propose des serveurs de stockage temporaire en Suisse.

Se rendre sur un site de transfert de fichiers.

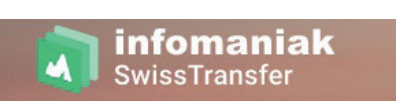

**1**

**2**

Une fois sur le site, télécharger le fichier que vous souhaitez partager (ici **swisstransfer** pour l'exemple).

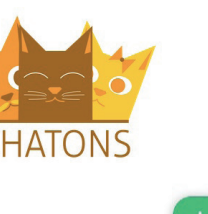

Cliquez pour ajouter vos fichiers ou déposez-les ici

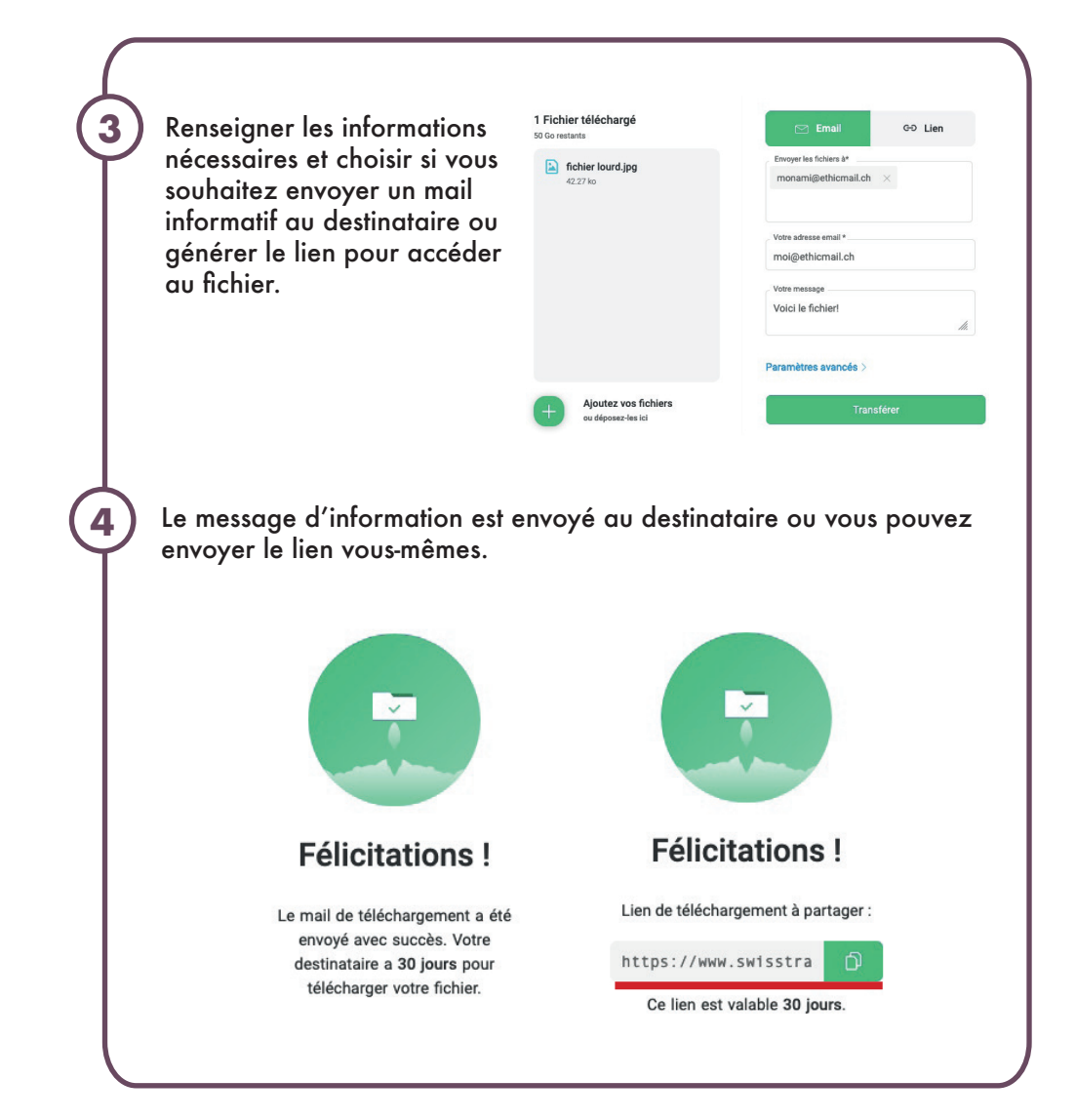

## <span id="page-14-0"></span>FICHE PRATIQUE N° 6 **SE RETROUVER, VISIOCONFÉRENCES ET SONDAGES**

Organiser un échange et une rencontre en visioconférence est possible en utilisant des moyens alternatifs à Teams, Skype ou Zoom. Il en va de même pour faire un sondage ou organiser des rendez-vous sans Doodle. Les logiciels proposés dans cette fiche n'appartiennent pas aux GAFAM.

## **VISIOCONFÉRENCES**

Des outils comme JitsiMeet ou kMeet vous permettent facilement d'organiser des visioconférences sans transmettre beaucoup d'informations au préalable.

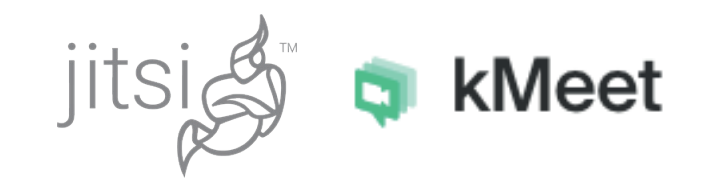

Sur les deux environnements, lancer une vidéo conférence pour générer un lien (une URL). Ce lien donne accès à une « salle » virtuelle et permet d'inviter d'autres personnes à vous y rejoindre

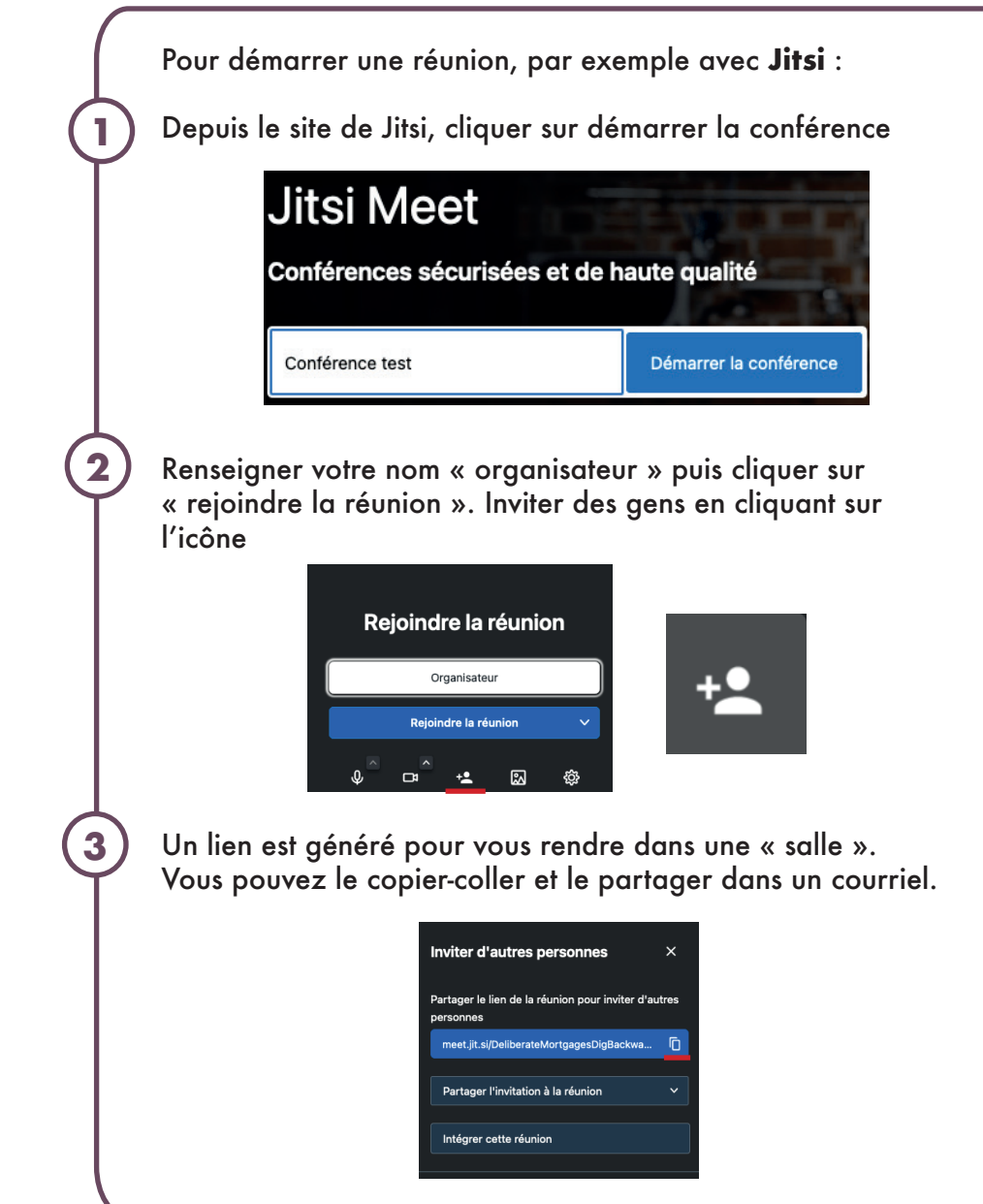

## <span id="page-15-0"></span>FICHE PRATIQUE N° 6 **SE RETROUVER, VISIOCONFÉRENCES ET SONDAGES**

#### **SONDAGES ET QUESTIONNAIRES**

Les sondages Doodle sont populaires et très pratiques pour s'organiser. Toutefois, si l'on souhaite utiliser des logiciels libres, il existe des logiciels équivalent comme ceux de FRAMASOFT.

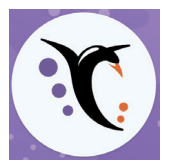

FRAMA FORM et FRAMA DATE vous permettent de créer des sondages et des questionnaires de manière simple et conviviale.

Pour créer un sondage, en vue d'une visioconférence par exemple, vous pouvez utiliser Framadate.

Rendez-vous sur le site.

Après avoir rempli votre nom, le motif de votre sondage (description), les dates et les informations qui vous sont nécessaires, le logiciel vous propose un sondage et un lien à partager pour les participants et pour vous, afin que vous consultiez les réponses.

Un copier-coller du lien vous permet de partager votre sondage.

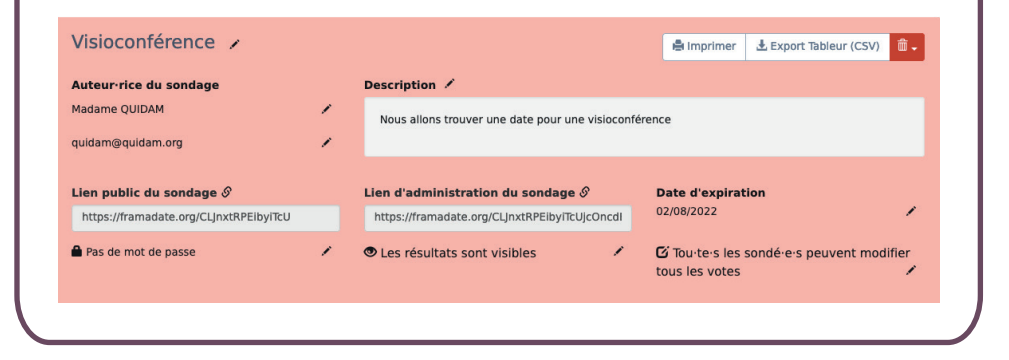

## <span id="page-16-0"></span>FICHE PRATIQUE N° 7 **COOKIES, GÉOLOCALISATION ET HISTORIQUE DE NAVIGATION**

Il est possible de gagner en sécurité sur internet, de diminuer les données que nous y laissons et effacer celles que nous avons déjà essaimées à notre insu.

Nous vous proposons quelques solutions, il en existe bien d'autres ! Celles présentées dans cette fiche devraient déjà vous permettre de gagner en vie privée numérique. Nous emprunterons à Vincent Courboulay (Vers un numérique responsable, 2021) le terme d'«hygiène numérique».

#### **LES COOKIES**

Les cookies sont des petits fichiers informatiques. Ils s'installent ni vu ni connu lorsque vous vous rendez sur un site. Ces fichiers captent des informations (données identitaires et comportementales) vous concernant et permettent de créer votre « empreinte numérique ». Vous serez ainsi « reconnu.e » lorsque vous vous rendez sur un site, orienté.e par des propositions et votre navigation sera adaptée à votre « moi numérique ». Il s'agit donc principalement de capter de l'information à des fins publicitaires. En raison du RGPD\*, les sites doivent vous demander une autorisation avant d'installer ces fichiers sur votre ordinateur.

Vous avez sûrement été confrontés à ces fenêtres de dialogue qui s'ouvrent lorsque vous vous rendez sur certains sites. Si vous acceptez les cookies, vous acceptez que votre activité soit « enregistrée » et que l'on stocke certaines de vos données (lieu de connexion, type de navigation, usage de navigation, etc.). En installant *UBlockOrigin*, vous pouvez être protégé de l'installation de cookies. Ce programme s'installe facilement depuis *Firefox, Chrome ou Edge*.

Sans installation d'un programme bloqueur, la meilleure solution est donc de toujours les refuser !

#### **LA GÉOLOCALISATION**

Désactiver la géolocalisation sur votre ordinateur, tablettes et smartphone n'est pas compliqué et garantit que vous puissiez décider à qui vous transmettez votre position géographique.

Des données de localisation sont enregistrées très régulièrement sans que l'on s'en rende compte.

Dans les paramètres de votre **téléphone**, la géolocalisation se trouve dans le menu. Vous pouvez la **désactiver**.

Lors de l'utilisation de certains programmes (pour des itinéraires ou une fonction boussole par exemple), il vous est demandé de la réactiver. En ce cas, il s'agit de ne pas oublier de la désactiver après l'utilisation de l'application.

Sur votre **ordinateur** ou **tablette**, dans les paramètres, chercher « localisation » afin de pouvoir désactiver le paramètre. Vous aurez toujours la possibilité de la réactiver lorsque vous en aurez besoin.

Sur *Mac*, cette fonctionnalité se trouve dans les **préférences systèmes** puis dans le menu **sécurité et confidentialité**, cliquer sur **ne pas autoriser**.

Sur *PC*, allez dans les **paramètres**, **réglages** puis **données** puis **éteindre les services de localisation**.

## <span id="page-17-0"></span>FICHE PRATIQUE N° 7 **COOKIES, GÉOLOCALISATION ET HISTORIQUE DE NAVIGATION**

#### **L'HISTORIQUE DE NAVIGATION GOOGLE (DONNÉES DU PASSÉ ET DONNÉES DU FUTUR)**

Vous désirez faire disparaitre les données de localisation que Google a collecté sur vous ? Mais savez-vous quelles sont ces données ? Allons jeter un œil !

**1**

**2**

 $\equiv$ 

Rendez-vous sur https://myactivity.google.com/myactivity

Clic sur **Autre activité Google** Puis clic sur **Gérer vos activités**

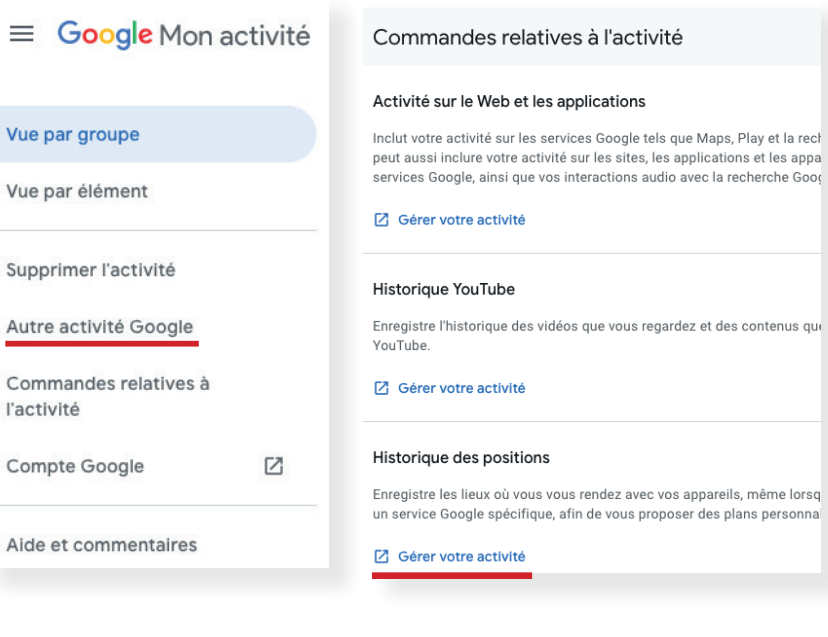

Profitez de voir l'historique de vos localisations Google… puis cliquez sur **Gérer l'historique des positions**… puis **Désactiver** !

**3**

Vous pourrez aussi choisir la fréquence à laquelle vous souhaitez effacer ces données dans le futur.

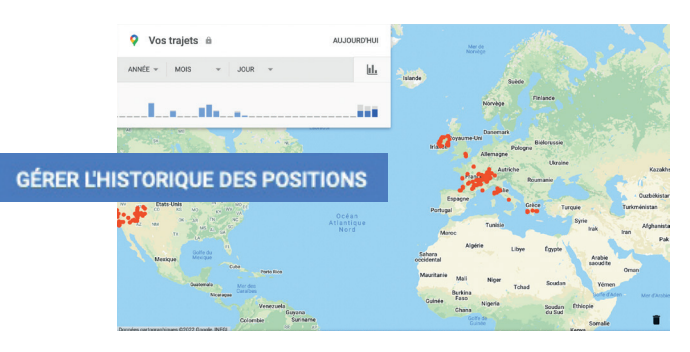

#### Commandes relatives à l'activité

Grâce aux informations enregistrées dans votre compte, vous bénéficiez d'une expérience plus personnalisée dans tous les services Google. Choisissez les paramètres pour lesquels vous souhaitez enregistrar les données dans votre compte Google

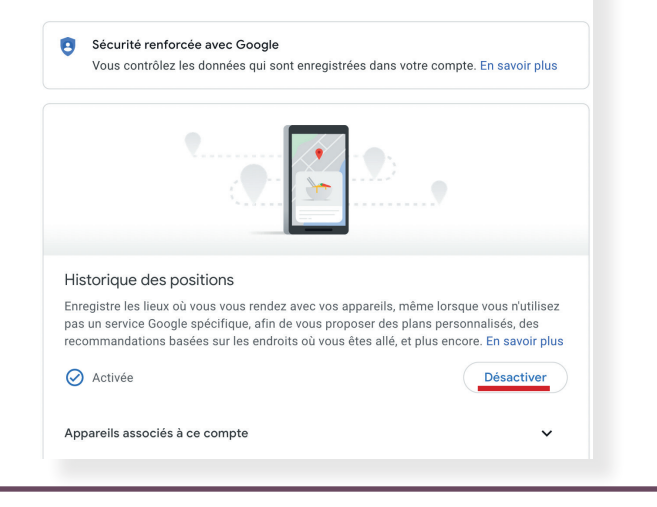

## <span id="page-18-0"></span>FICHE PRATIQUE N° 8 **FOCUS SUR LES SERVICES DE MESSAGERIE INSTANTANÉE POUR SMARTPHONE**

#### **MESSAGERIE POUR VOTRE SMARTPHONE**

Un message depuis une messagerie instantanée de type *WhatsApp* utilise internet et participe aux émissions CO2 du numérique.

*WhatsApp* est très populaire, 42 millions de messages s'y échangent par minute en 2020 ! Ces chiffres vertigineux nous donnent une idée du trafic de données et du volume d'information échangé. Il est important de se rappeler que ces messages sont comme des « minis courriels ». A la différence qu'ils sont souvent beaucoup plus lourds qu'un courriel en raison des photos et des vidéos que l'on envoie. Les photos ou les vidéos sont stockées sur des serveurs, dupliquées, entretenues et ne s'effacent jamais et ce, pour chacun des destinataires. Leur vie est quasi infinie sur les serveurs qui les hébergent.

Aussi, il est impératif de raisonner l'envoi de photos et de vidéos et de faire preuve de sobriété numérique.

Des messageries telles que *Signal* ou *Threema* sont des alternatives intéressantes. Elles sont sécures et assurent que ni vos données ni vos contacts ne sont pas stockés sur un serveur. De plus, vous avez la main sur la durée de stockage de vos messages en choisissant des options de message éphémères ou en définissant la période de stockage (1 mois, 6 mois, 1 an, etc.).

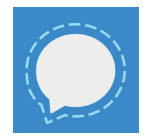

**Signal** vient des Etats-Unis, est un logiciel libre, il est chiffré de bout en bout donc sécurisé. Les données ne sont pas stockées. https://www.signal.org/fr/

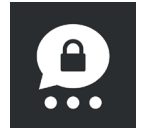

**Threema** est une messagerie suisse. Elle extrêmement performante en termes de sécurité et l'ensemble des données est stocké en Suisse. Il s'agit d'une application payante (Moins de CHF 5 en 2022). Son fonctionnement est hébergé sur des serveurs suisses.

Ces deux messageries sont disponibles sur votre gestionnaire d'applications. Pour l'installation, se référer à la fiche n°1.

#### **QUELQUES GESTES PROCLIMAT AVEC VOS MESSAGERIES**

• Restez attentif au contenu de ce que vous recevez et envoyez. N'oubliez pas que les vidéos représentent le **80 %** du trafic sur internet.

• Les groupes de contacts peuvent être pratiques. Toutefois, il n'est pas toujours nécessaire d'envoyer un message à tout un groupe si une seule personne est concernée.

• Les vidéos et photos pèsent très lourds et sont très émissives en CO2. Faire preuve de sobriété lorsqu'elles sont partagées.

• Si certains contacts ne sont pas sur la messagerie que vous utilisez, préférez un SMS dont l'impact carbone est beaucoup plus faible qu'un message utilisant internet mais tout aussi efficace.

## <span id="page-19-0"></span>FICHE PRATIQUE N° 8 **FOCUS SUR LES SERVICES DE MESSAGERIE INSTANTANÉE POUR SMARTPHONE**

#### **FOCUS : GROUPE DE MESSAGERIE**

Les groupes de messagerie peuvent devenir un véritable cauchemar dans votre relation à votre smartphone (arrivage constant de messages, contenu inadéquat, message personnel dans les groupes, perte d'informations importante, vidéos et photos en masse, etc.)

Pourquoi ne pas créer **une charte** au moment de la création d'un groupe ? Cet accord d'utilisation peut répondre à des questions telles que :

- Quels sont les objectifs de la création du groupe ?
- Quel type d'échange d'information est attendu ?
- Quand est-ce qu'un message est envoyé à tous ?
- Quand est-ce qu'un contenu est envoyé en message personnel ?
- Comment répondre aux messages ? Dans quelles situations répondre à tous ou personnellement ?
- Quels sont les horaires pour envoyer des messages ?
- Etc.

Clarifier ces points peut permettre d'être plus serein et votre messagerie se tiendra peut-être plus tranquille….

## <span id="page-20-0"></span>FICHE PRATIQUE N° 9 **DES GESTES NUMÉRIQUES PROCLIMAT**

L'empreinte carbone du numérique représente environ **6%** des émissions de gaz à effet de serre globales. Ce chiffre va en augmentant de manière exponentielle, la part de **8%** des émissions de gaz à effet de serre est attendue pour 2025.

L'impact environnemental du numérique est particulièrement important sur deux secteurs principaux : la production et les usages.

La production revêt **60%** des impacts du numérique : extraction de minerais, pollution des sols, appauvrissement des ressources en sont les conséquences environnementales parfois désastreuses.

**Le volume d'objets connectés représente 35 milliards au niveau mondial à ce jour.** Ceci est en partie due en partie à l'obsolescence programmée et le renouvellement toujours plus rapide des technologies. Il semble parfois plus simple de racheter un ordinateur ou un smartphone alors qu'il peut encore fonctionner. Maintenir son ordinateur et son téléphone en bonne santé afin de pouvoir l'utiliser plus longtemps est fondamental. Nous vous proposons quelques gestes pour réduire votre empreinte sur l'environnement sur ces deux secteurs du numérique.

## **ÉQUIPEMENT**

Les smartphones sont composés de **40 à 60%** de métaux et de **30 à 50%** de matières plastiques et synthétiques

La fabrication concentre les impacts environnementaux du numérique ce qui signifie que l'empreinte de la fabrication est plus importante que celle de son usage.

Aussi, l'ordinateur ou le smartphone le plus « vert » est celui que l'on ne fabrique pas.

#### **PLUSIEURS ACTIONS SONT POSSIBLES POUR DIMINUER CES IMPACTS :**

• **Ne pas acheter neuf** : il est possible de se fournir en appareils d'occasion ou reconditionnés. Compte tenu de la durée de vie raccourcie de l'usage du matériel, il est possible de s'équiper d'occasion avec du bon matériel sous garantie.

• **Allonger et allonger encore la durée de vie des équipements existants :** faites réparer votre ordinateur ou votre smartphone ! De nombreux ateliers existent pour redonner une nouvelle vie à votre matériel. 85% des ordinateurs usagés peuvent être réparés.

• **Protéger** votre téléphone (coque de protection) et votre ordinateur, sa vie n'en sera que plus longue !

• **Réduire la quantité de matériel nécessaire :** faites le tour de vos objets numériques. Traquez ce qui est à double, ce que vous n'employez pas. Donnez ces objets inutilisés pour reconditionnement afin que d'autres puissent en bénéficier.

• **Résister à l'envie de matériel numérique trop ciblé ou difficilement réparable.** Préférer le matériel d'occasion si cela est possible.

• **S'il n'est pas possible d'acheter d'occasion**, préférer du matériel éthique, durable et réparable.

## <span id="page-21-0"></span>FICHE PRATIQUE N° 9 **DES GESTES NUMÉRIQUES PROCLIMAT**

#### **USAGES**

Le volume de courriels échangés par jour est d'environ 300 milliards (hors spam), un chiffre qui donne le tournis !

Il est possible de réfléchir à nos usages et de diminuer la consommation d'électricité et de données que nous occasionnons lors de nos usages numériques.

✓ **Alléger vos courriels !** Pour l'échange de vos fichiers, choisissez une plateforme d'échange pour ne pas alourdir le poids de vos messages (voir fiche pratiquer n°5)

✓ **Éviter d'envoyer un message à une liste entière de**  destinataires s'il ne concerne qu'un petit nombre.

✓ Rappelons-nous qu'un message WhatsApp a presque le même poids qu'un courriel voire, plus lourd ! (photos, vidéos)

✓ Les photos et vidéos sont des fichiers très lourds. Une fois en ligne, ces fichiers doivent être maintenus « accessibles » sur des serveurs (pour la plupart en dehors de l'Europe) sans date de péremption. De plus, ces fichiers existent souvent à 2 voire, 3 exemplaires car les serveurs sont copiés pour des raisons de sécurité. Le mieux est de faire preuve de sobriété lorsque vous décidez d'envoyer une photo ou une vidéo.

✓ **Eviter de laisser charger votre téléphone toute la nuit** et surtout, éteindre les données mobiles.

 $\sqrt{2}$  Idem pour votre ordinateur, il ne fera que produire de la chaleur pour rien.

✓ **Préférer une connexion internet wifi ou le filaire** lorsque vous êtes à la maison (consommation 23 fois inférieure à la 4G).

✓ De manière générale, **débranchez tout votre matériel la nuit** : votre routeur internet consomme autant qu'un frigo lorsque vous dormez ! Les appareils en veille continuent à consommer de l'électricité car ils produisent de la chaleur. Votre facture d'électricité pourrait s'en trouver allégée.

## **LORSQUE VOUS TRAVAILLEZ SUR VOTRE ORDINATEUR :**

• **Désinstaller** les applications et logiciels que vous n'utilisez pas.

• Utiliser une qualité vidéo réduite si possible.

• **Mutualiser** le matériel si possible (une imprimante pour plusieurs voisins par exemple)

• Stocker vos données de préférence en local (sur votre ordinateur, disque dur externe ou serveur local) plutôt que sur un serveur « cloud » outre-Atlantique.

• **Fermer les onglets inutilisés** afin de limiter la consommation et préserver l'autonomie de votre ordinateur.

• Être précis lors des recherches sur internet (les recherches sont ciblées et consomment moins), utiliser l'historique et placer des favoris.

• **Limiter la bande passante** et préférer les échanges en audio seul lorsque c'est possible.

• Au-delà d'une heure de pause, **éteindre votre ordinateur** (en veille, il consomme encore 20% à 40% de sa consommation en marche).

• Trier sa boite mail et maintenir une bonne hygiène numérique.

## <span id="page-22-0"></span>FICHE PRATIQUE N° 9 **DES GESTES NUMÉRIQUES PROCLIMAT**

## **FAUSSES IDÉES :**

« Il ne faut pas éteindre son ordinateur trop souvent pour ne pas user le disque dur » → **FAUX**

« Il vaut mieux racheter une machine qui consomme moins » → **FAUX** pour le matériel numérique (pas pour le frigidaire...)<sup>3</sup>

*<sup>3</sup>Conférence « Le numérique : menace ou espoir pour l'environnement ? », Conférence de F. Berthoud, ecoinfo*

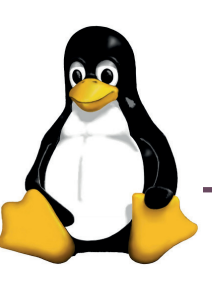

Si vous désirez aller plus loin, vous pouvez vous lancer et migrer vers le **SYSTÈME D'EXPLOITATION LINUX**.

**LINUX** est une alternative aux systèmes *Mac (IOS)* et *Microsoft (Windows)*, il est une option très intéressante pour gagner en sobriété et en sécurité.

- LINUX est un système **libre** et dit non-propriétaire.
- Il est gratuit et son code est public.
- Il s'adapte sur tous les appareils, même « anciens ».
- Il permet de conserver son matériel plus longtemps car il n'est pas soumis aux problèmes d'obsolescence des logiciels.

 • Il permet de **diminuer les émissions carbone** sur la phase de production du matériel numérique car il n'y a pas besoin de changer son appareil lors de nouvelles versions du système.

 • *LINUX* respecte de fortes exigences éthiques et présente une grande robustesse contre les logiciels malveillants

 • Passer à *LINUX*, c'est ne plus être dépendants des contraintes des GAFAM.

 • La coopérative **itopie** propose une initiation pour faire connaissance et être à l'aise avec le système LINUX : www.itopie.ch

## <span id="page-23-0"></span>FICHE PRATIQUE N° 10 **DES RÉFÉRENCES, DES SOURCES ET DES RESSOURCES**

#### **RÉFÉRENCES FICHE N°1 : LES NAVIGATEURS INTERNET**

Firefox : https://www.mozilla.org/fr Brave: https://brave.com/fr Opera: https://www.opera.com/fr Se renseigner sur Linux : https://www.linux.com/

#### **RÉFÉRENCES FICHE N° 2 : LES NAVIGATEURS INTERNET**

DuckDuckGo : https://duckduckgo.com Qwant : https://www.qwant.com

## **RÉFÉRENCES FICHE N°3 : MESSAGERIE**

Infomaniak: www.infomaniak.com Protonmail: www.protonmail.com Douglas Mac Millan, "Tech's dirty secret : the App Developpers Sifting Through Your Gmail", The Wall Street Journal, 2018 https://www.wsj.com/articles/ techs-dirty-secret-the-app-developers-sifting-throughyour-gmail-1530544442

#### **RÉFÉRENCES FICHE N°4 : ALTERNATIVES AUX PROGRAMMES BUREAUTIQUES**

LibreOffice : https://fr.libreoffice.org OpenOffice : https://www.openoffice.org

#### **RÉFÉRENCES FICHE N° 5 : LES ÉCHANGES DE FICHIERS**

Compresser des fichiers pdf : https://www.adobe. com/fr/acrobat/online/compress-pdf.html SwissTransfer: https://www.swisstransfer.com/fr Collectif des Hébergeurs Alternatifs, Transparents, Ouverts, Neutres et Solidaires (Chatons) : https:// www.chatons.org

#### **RÉFÉRENCES FICHE N°6 : SE RETROUVER, VI-SIOCONFÉRENCES ET SONDAGES**

Jitsi : https://meet.jit.si/

KMeet: https://www.infomaniak.com/fr/kmeet Créer un questionnaire : https://framaforms.org/abc/fr/ Créer un sondage : https://framadate.org/abc/fr

#### **RÉFÉRENCES FICHE N°7 : COOKIES, GÉOLO-CALISATION ET HISTORIQUE DE NAVIGATION**

Historique des données Google : https://myactivity. google.com/myactivity Bloqueur de cookies : https://ublockorigin.com

#### **RÉFÉRENCES FICHE N°8 : DES GESTES NUMÉ-RIQUES PRO-CLIMAT**

Fairephone : https://www.fairphone.com/fr Ordinateurs WHY : https://whyopencomputing.ch

#### **RÉFÉRENCES FICHE N°9 : DES GESTES NUMÉ-RIQUES PROCLIMAT**

Le numérique : menace ou espoir pour l'environnement ? », Conférence de F. Berthoud, ecoinfo, 2019 LINUX: https://www.itopie.ch/principes-valeurs/logiciels-libres ou https://www.linuxmint.com (en anglais)

#### **SOURCES ET RESSOURCES**

• Vers un numérique responsable, Vincent Courboulay, éditions Acte Sud, 2021

- Tendre vers la sobriété numérique, je passe à l'acte, Frédéric Bordage, éditions Actes Sud, 2021
- L'âge du capitalisme du surveillance, Shoshana Zuboff, éditions Zulma, 2019
- LaRevueDurable, Dossier Technologies numériques : en finir avec le capitalisme de surveillance, LaRevue-Durable n°63, 2019
- LaRevueDurable, Dossier Débarrasser l'industrie textile du capitalisme de surveillance, LaRevueDurable, n°64, 2019

• Cyberminimalisme, Karine Mauvilly, éditions du Seuil, 2019

• Sobriété numérique, Les clés pour agir, Frédéric Bordage, éditions Buchet et Chastel, 2019

• Dans l'ombre de la peur, Le Big Date et nous, Michael Keller, Josh Neufeld, bande dessinée, éditions çaetlà, 2017

• La face cachée du numérique, Fabrice Flipo, Michelle Dobré, Marion Michot, 2013

• L'emprise numérique, Cédric Biagini, éditions éditions L'échapée, 2012

• Itopie www.itopie.ch dont page sur les logiciels libres : https://www.itopie.ch/logiciels-libres/

• https://www.greenit.fr

• Empreinte environnementale du numérique mondial

• https://www.greenit.fr/empreinte-environnementale-du-numerique-mondial

• Le numérique, quels impacts environnementaux ? (2022)

• https://librairie.ademe.fr/consommer-autrement/5346-le-numerique-quels-impacts-environnementaux-.html

• Les impacts du smartphone

• https://librairie.ademe.fr/consom-

mer-autrement/1860-impacts-du-smartphone-les-9791029713811.html

• Quelques chiffres : www.planetoscope.com/developpement-durable/electronique

• www.fairphone.com/fr

• Institut du numérique responsable : https://institutnr. org/53-millions-de-tonnes-de-dechets-electroniques $en-2019$ 

#### **POUR ALLER PLUS LOIN**

• Rapport de l'Ademe : La face cachée du numérique https://www.ademe.fr/sites/default/files/assets/documents/guide-pratique-face-cachee-numerique.pdf

• La fresque du numérique, Assoc. La Fresque du numérique, dès 2020, www.fresquedunumerique.org

• Documentaire : Internet, la pollution cachée, documentaire réalisé par Coline Tison et Laurent Lichtenstein (France, 2012)

• Le numérique : menace ou espoir pour l'environnement ? , Conférence de F. Berthoud, ecoinfo, 2019

- ADEME : https://www.ademe.fr
- Green-it: https://www.greenit.fr
- Coopérative i-topie : https://www.itopie.ch

#### **Ce document est en licence libre Creative Commons (CC BY-SA).**